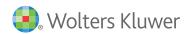

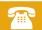

# **UpToDate**® **Full Text Links User Guide**

## Find and use the Full Text links with UpToDate

### **GET ANSWERS 24/7**

To better serve you, Ovid offers 24 hour worldwide technical support.

- Ovid Resource Center resourcecenter.ovid.com
- For Frequently Asked Questions, visit the Knowledgebase ovidsupport.custhelp.com
- **Customer Support** support@ovid.com
- Training Team ovidtrainer@ovid.com
- List of Global Phone Technical Support Numbers ovid.com/PhoneTech

#### Step 1: Search

Search UpToDate as usual for your topic of interest:

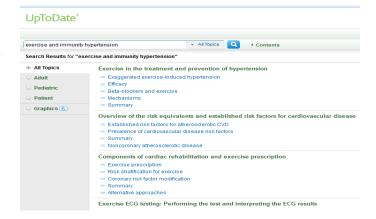

#### **Step 2: Select Topic**

Select the UpToDate topic by clicking on it:

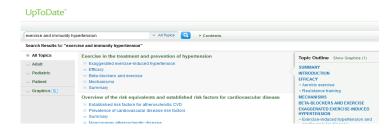

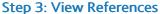

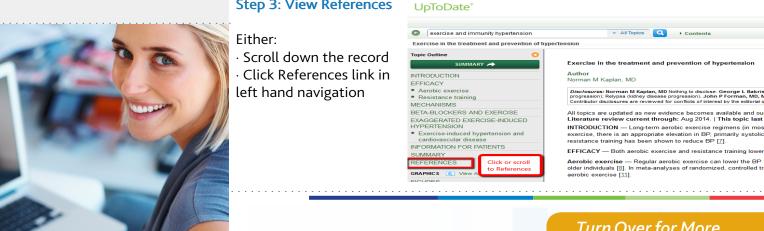

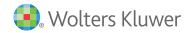

## Full Text Links User Guide

### Ovid Worldwide Headquarters

333 7th Avenue New York, NY 10001 (646) 674-6300 (800) 343-0064 Email: sales@ovid.com

Additional sales offices are located in the following cities and countries:

Alphen aan den Rijn, The Netherlands

Beijing, China

Berlin, Germany

Bologna, Italy

Dubai, UAE

Hong Kong

Ilsan, South Korea

Kuala Lumpur, Malaysia

London, UK

Madrid, Spain

Mumbai, India

New Delhi, India

Norwood, MA, USA

Paris, France

Riyadh, Saudi Arabia

Sandy, UT, USA

Stockholm, Sweden

Sydney, Australia

Tokyo, Japan

Warsaw, Poland

## Step 4: Select Reference of Interest

The citation and the abstract for the reference will open in a new Tab/ Window.

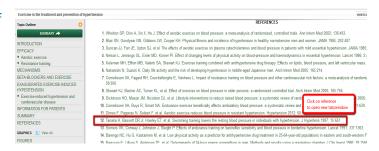

# Step 5: Select - Ovid Full UpToDate Text or Full Text or PubMed

Full Text options will appear at the top of the screen

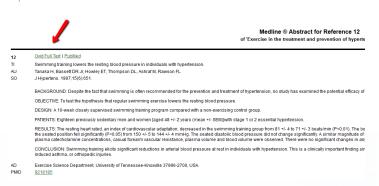

## Step 6: View Full Text Article

Full text will open in new Tab/Window

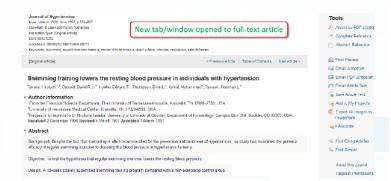

If you are unable to find the full-text for your requested article at this point please see your librarian.

www.ovid.com

For assistance on features and services, please contact your Ovid Technical Support Representative at **support@ovid.com**